# MuPAD: Multi Processing Algebra Data Tool MuPAD 1.4

Frank Postel<sup>1</sup>

<sup>1997</sup> <sup>9</sup> <sup>24</sup>

 $^{1}$  / , Ver.0.3:1999 10 16 ( )

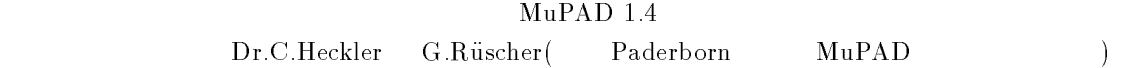

)

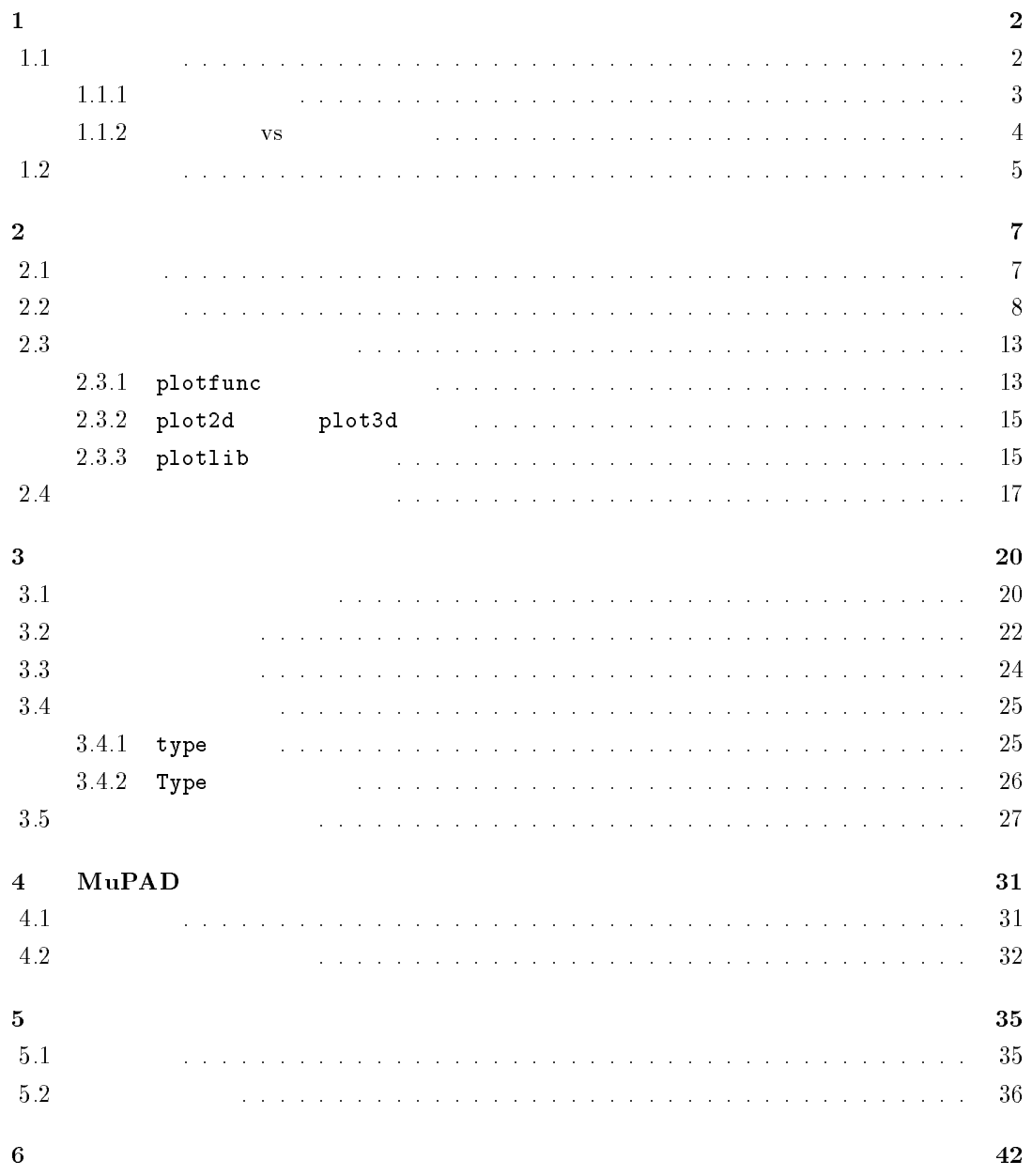

 $1$ 

# $1.1$

>> reset();

 $MuPAD$ 

 $>> 1 + 5/2;$ 

 $\frac{7}{2}$ 

7/2

 $\text{Mu} \text{PAD}$ 

していることを利用していることを利用していることを利用していることを利用していることを利用していることを利用していることを利用していることを利用していることを利用していることを利用していることを利用し

>>  $(1 + (5/2 * 3)) / (1/7 + 7/9)^2;$ 

67473/6728

 $\text{MuPAD}$ 

 $1234$  123

>> 1234^123;

 $381$ 

17051580621272704287505972762062628265430231311106829047052961932218391383\ 48680074713663067170605985726415923145543459005705896706714997090861025399\ 04846514793135617305563669993950104622035682027355757755070083238444147778\ 39602638706704268570040400328704248063968069686558786501669938388338883198\ 04591599428453724146018094297177261076285952434068010144185297662798380672\ 03562799104

 $\rm{MuPAD} \qquad 2398232343243249984321312321$  $1$ 

 $\frac{1}{\sqrt{1-\frac{1}{2}}}$  $($  )  $\rightarrow$   $\rightarrow$ 

### >> isprime(2398232343243249984321312321);

FALSE

Factor

### >> Factor(2398232343243249984321312321);

3 733 15117701 72140687161773179

 $\frac{1}{2}$ 

 $>>$  \_mult(%);

2398232343243249984321312321

?  $\sqrt{56}$  $56$  ?

 $1.1.1$ 

 $MuPAD \sqrt{4}$ 

>> sqrt(4);

 $\sqrt{56}$  $56$ 

>> sqrt(56);

1/2

2 14

2

MuPAD  $\sqrt{56}$   $2\sqrt{14}$  $MuPAD$  sqrt $(14)$  $x^2 = 14$   $\sqrt{14}$  $(\texttt{sqrt}$  $\lim_{n\to\infty} (1 + \frac{1}{n})^n = e$ 

>> limit( $(1 + 1/n)^n$ , n=infinity);

 $exp(1)$ 

 $e = 2.71828...$  (exp )

答えの FALSE というのは,与えられた数が素数ではないという意味です。2398232343243249984321312321

 $4$ 

 $1.1.2$  vs

float

>> float(sqrt(56));

7.483314773

 $\sqrt{56}$ 

```
^{2}DIGITS and ^{10}
```
 $56$ 

>> DIGITS; float(67473/6728);

10

#### 10.02868608

DIGITS  $1 \t 2^{32}-1$ 

>> DIGITS := 100: float(67473/6728); unassign(DIGITS):

10.02868608799048751486325802615933412604042806183115338882282996432818073\ 721759809750297265160523186

unassign(DIGITS) DIGITS (unassign ) MuPAD  $\pi$  e

>> cos(PI);

 $-1$ 

 $>> 1n(E);$ 

 $\pi$ 

1000

>> DIGITS:= 1000: float(PI); unassign(DIGITS):

3.141592653589793238462643383279502884197169399375105820974944592307816406\ 28620899862803482534211706798214808651328230664709384460955058223172535940\ 81284811174502841027019385211055596446229489549303819644288109756659334461\ 28475648233786783165271201909145648566923460348610454326648213393607260249\ 14127372458700660631558817488152092096282925409171536436789259036001133053\ 05488204665213841469519415116094330572703657595919530921861173819326117931\

 $2($  $(MuPAD)$ 

05118548074462379962749567351885752724891227938183011949129833673362440656\ 64308602139494639522473719070217986094370277053921717629317675238467481846\ 76694051320005681271452635608277857713427577896091736371787214684409012249\ 53430146549585371050792279689258923542019956112129021960864034418159813629\ 77477130996051870721134999999837297804995105973173281609631859502445945534\ 69083026425223082533446850352619311881710100031378387528865875332083814206\ 17177669147303598253490428755468731159562863882353787593751957781857780532\ 17177669147303598253490428755468731159562863882353787593751957781857780532\ 171226806613001927876611195909216420199

### $1.2$

>> reset();

#### (expression)

 $\sim$  2

 $\gg$  sin(3) + f(x)/5;

```
f(x)
--- + sin(3)5
```

```
>> solve({x + y = 5, x - y = 2}, {x, y});
```

$$
\{\{y = 3/2, x = 7/2\}\}\
$$

 $(\text{statement})$  (for-do, whiledo, repeat-until) (if-then, case-of) (quit, break, next)

```
>>n := 1:
 for i from 1 to 10 do
     n := n * ithprime(i);
 end_for:
 n;
```
#### 6469693230

 $\mathtt{ithprime}$  i ather important i and  $i$ 

MuPAD (data type)

>> [1, 1/3, 2 + 3\*I];

### $[1, 1/3, 2 + 3]$

### DOM LIST

### $\verb|DOM_INT|$ , DOM\_RAT , DOM\_COMPLEX domtype

>> domtype(1); domtype(1/3); domtype(2 + 3\*I);

DOM\_INT

DOM\_RAT

DOM\_COMPLEX

 $sin(3) + f(x)/5$  DOM EXPR

>> domtype(sin(3) + f(x)/5);

DOM\_EXPR

 $\mathbf{Mu} \mathbf{P} \mathbf{A} \mathbf{D}$  $\text{Mu} \text{PAD}$  3

 $\mathbf{M} \mathbf{u} \mathbf{P} \mathbf{A} \mathbf{D}$ 

Advanced Domon-

stration Tour」へ誘うことを目的にしています。この「Advanced ...」という文書はホンのちょっ

# $2.1$

>> reset();

$$
f = \frac{(x-1)^2}{x-2} + a(x, a)
$$

>> f :=  $(x - 1)^{2}/(x - 2) + a$ : def := discont(f, x);

discont  $f$  solve  $s$ 

 $\Rightarrow$  na:= solve(f, x);

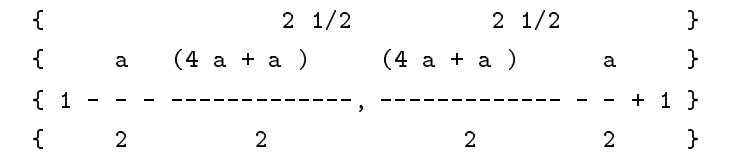

{2}

 $>> f1 := diff(f, x);$ 

$$
2 x - 2 (x - 1)
$$
  
\n
$$
3 x - 2 (x - 1)
$$
  
\n
$$
x - 2 (x - 2)
$$
  
\n
$$
x - 2
$$

 $\Rightarrow$  ep := solve(f1 = 0, x);

>> diff(f, x, x): eval(subs(%, x = 1)), eval(subs(%, x = 3));  $-2, 2$  $f \quad (-\infty, 2) \qquad x = 1 \qquad (2, \infty) \qquad x = 3$  $x=1,3$ >> maximum := subs(f,  $x = 1$ ); minimum := subs(f,  $x = 3$ ); a a+4  $f \t x = 2$  $-\infty$   $-\infty$  $\gg$  limit(f, x = 2, Left), limit(f, x = 2, Right); -infinity, infinity x  $f$   $x + a$ >> series(f, x = infinity);  $1 \quad 2 \quad 4 \quad / \quad 1 \quad \backslash$  $x + a + - + - - + - - + 0$ | -- | x 2 3 | 4 |  $x \quad x \quad \setminus x \quad /$ limit series  $a$  extending plotfunc  $(-2.1)$ >> a := 0: plotfunc(f,  $x = -5..5$ );

{1, 3}

# $2.2$

>> reset();

 $>> M := Dom::Matrix()$ ;

```
Dom::Matrix(Dom::ExpressionField(id, iszero))
```
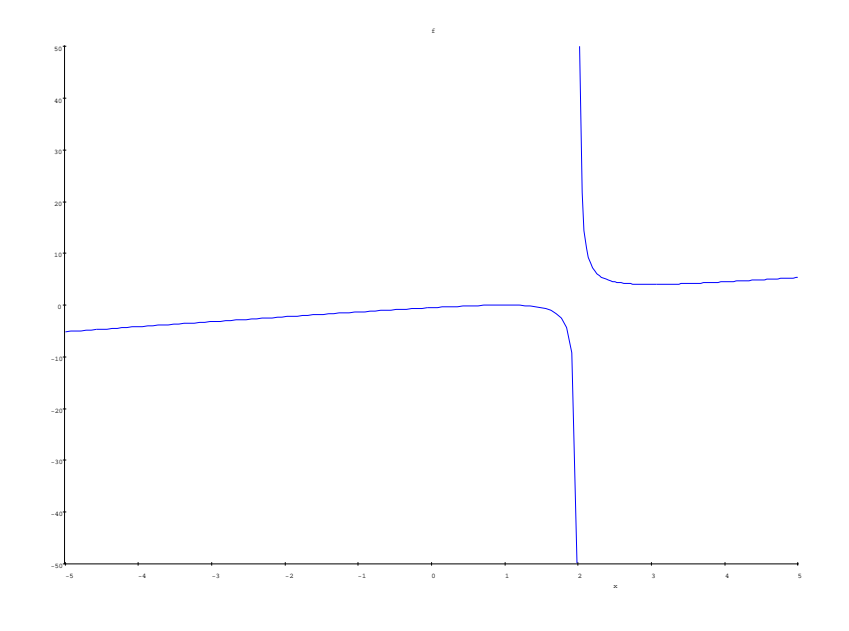

2.1:  $plotfunc(f, x = -5..5)$ 

Advanced Demonstration Tour Linear Algebra

```
Dom::Matrix
```

```
>> A := M([[1, x + y, 1/x^2], [sin(x), 0, cos(x)],
    [x*PI, 1 + I, -x*PI], [-1, 0, 1]]);
```

```
+ --+\blacksquare . The contract of the contract of the contract of the contract of the contract of the contract of the contract of the contract of the contract of the contract of the contract of the contract of the contract of the 
| 1, x + y, -- |\blacksquare\mathbf{I}\mathcal{L} \subset \mathcal{L} , we have the set of the set of the set of the set of the set of the set of the set of the set of the set of the set of the set of the set of the set of the set of the set of the set of the set of the set
| |
|\sin(x), 0, \cos(x)|| |
       x PI, 1 + I, -x PI |
\mathbf{I}\overline{\phantom{a}}| |
| -1, 0, 1 |
```
>> A[2,1];

>> A[1..3, 1..2];

+  
\n- +  
\n- +  
\n- +  
\n- +  
\n-  
\n-  
\n-  
\n-  
\n
$$
\left|\n \begin{array}{ccc}\n \sin(x) & 0 & | \\
 \hline\n \end{array}\n \right|
$$
  
\n+  $\left|\n \begin{array}{ccc}\n x & P I, & 1 + I & | \\
 & -+ & -+ \\
 & -+ & -+ \end{array}\n \right|$ 

 $>> A$  .  $M(4,2)$ ;

| 1 | | 1, x + y, --, 0, 0 | | 2 | | x | | | | sin(x), 0, cos(x), 0, 0 | | | | x PI, 1 + I, -x PI, 0, 0 | | | | -1, 0, 1, 0, 0 |

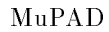

>> A := M(2, 2, [1, -1], Diagonal);

+- -+ | 1, 0 | | |  $| 0, -1 |$  $+ -+$ 

>> B := M([[1,2], [3,4]]);

$$
\begin{array}{cccc}\n+ & & & -+ \\
\mid & 1, & 2 & \mid\n\end{array}
$$

$$
\begin{array}{ccc}\n| & & | \\
| & 3, 4 & | \\
| & & -+ \\
\end{array}
$$

>>  $(A + B)^3$ ,  $-2*A + B$ ;

 $+ -+$   $+$  $-+$ | 50, 50 | | -1, 2 | | |, | | | 75, 75 | | 3, 6 |  $-+$  $($  and  $F$  and  $F$  and  $F$  and  $F$  and  $F$  and  $F$  and  $F$  and  $F$  and  $F$  and  $F$  and  $F$  and  $F$  and  $F$  and  $F$  and  $F$  and  $F$  and  $F$  and  $F$  and  $F$  and  $F$  and  $F$  and  $F$  and  $F$  and  $F$  and  $F$  and  $F$  and  $F$  a

 $>> 1/B;$ 

 $\left( \frac{1}{2} \right)$ 

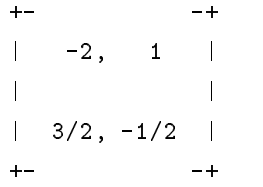

 $>>$  % \* B, B \* %;

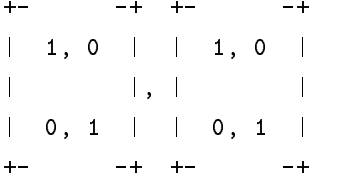

```
MuPAD linalg
```
MuPAD **Superior** Fortran, C

linalg  $1$ 

>> info(linalg); Library 'linalg': the linear algebra package Interface: linalg::addCol, linalg::addRow, linalg::adjoint, linalg::angle, linalg::basis, linalg::charMatrix, linalg::charPolynomial, linalg::cholesky, linalg::col,

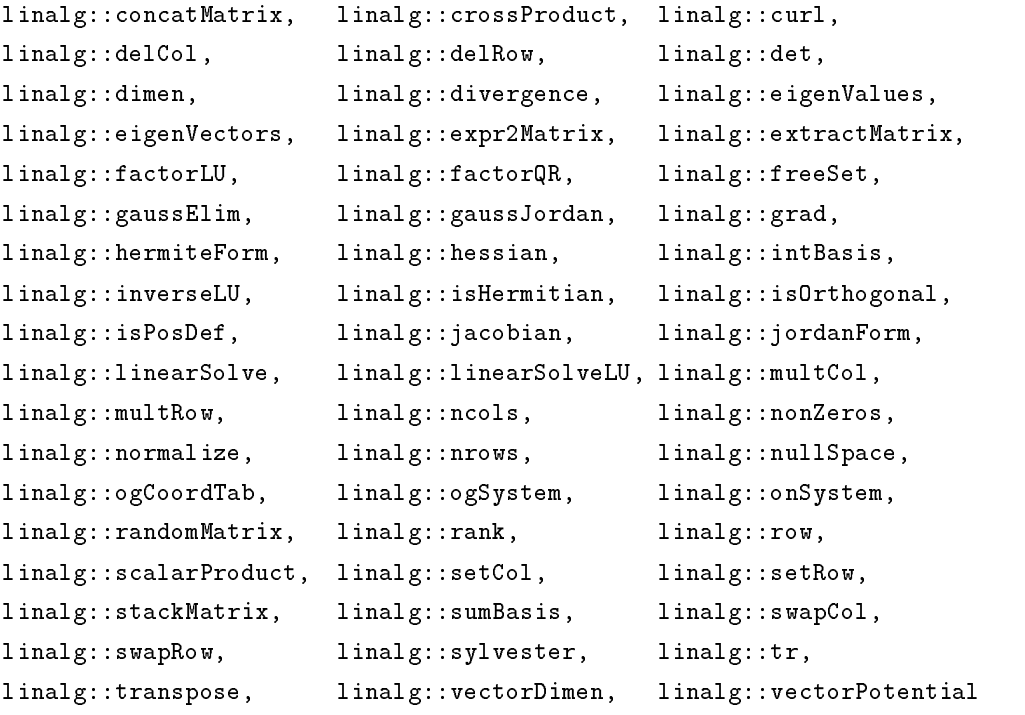

 $(::)$ 

>> A := Dom::Matrix()( [[-13, -10], [21,16]]);

| -13, -10 | | | | 21, 16 |

>> linalg::eigenVectors(A);

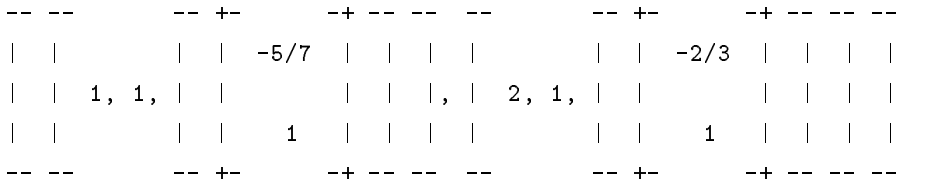

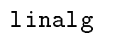

>> export(linalg);

linalg::eigenVectors

 $charPolynomial$ 

>> det(charMatrix(A,x));

2  $-3x + x + 2$ 

# $2.3$

>> reset();

# $2.3.1$  plotfunc

 $\text{Mu} \text{PAD}$ 

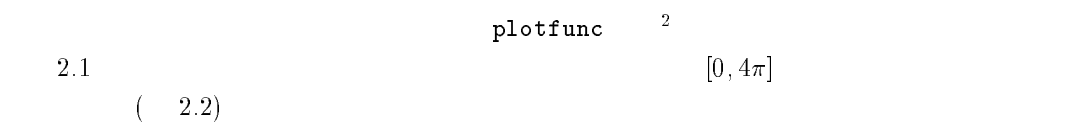

>> plotfunc(sin(x),  $x = 0..4*PI$ );

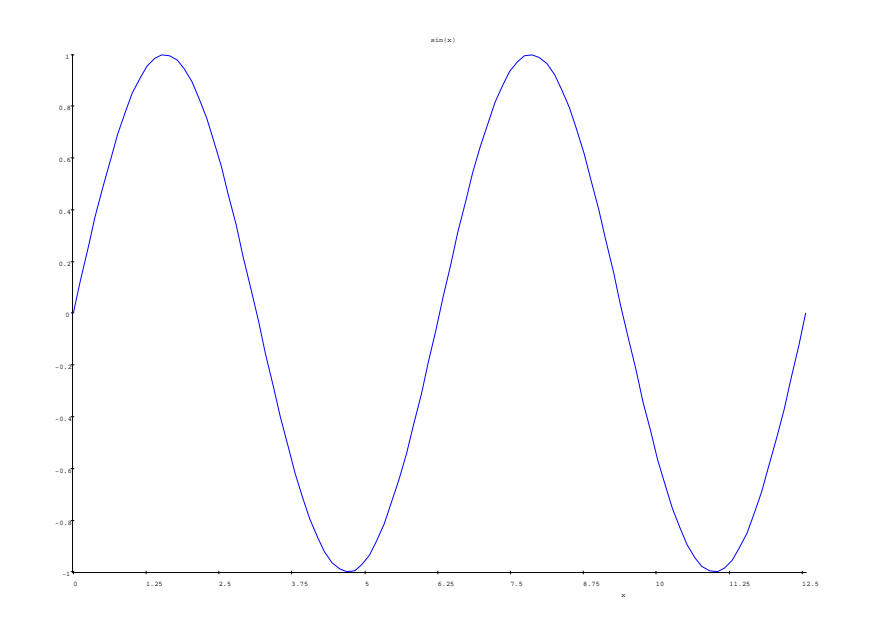

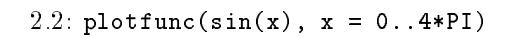

 $(-2.3)$ 

 $\rightarrow$  plotfunc(sin(x), cos(x), x = 0..4\*PI);

plotfunc

 $(-2.4)$ 

 $\rightarrow$  plotfunc(tan(x), x = -PI..PI);

 $2(-)$  $($  ()  $)$ 

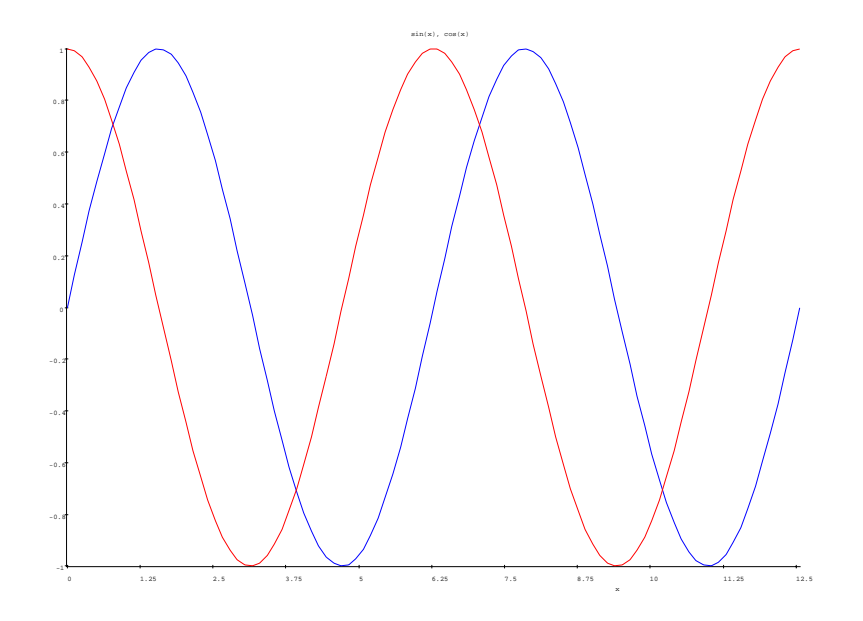

2.3: plotfunc( $sin(x)$ ,  $cos(x)$ ,  $x = 0$ ..4\*PI)

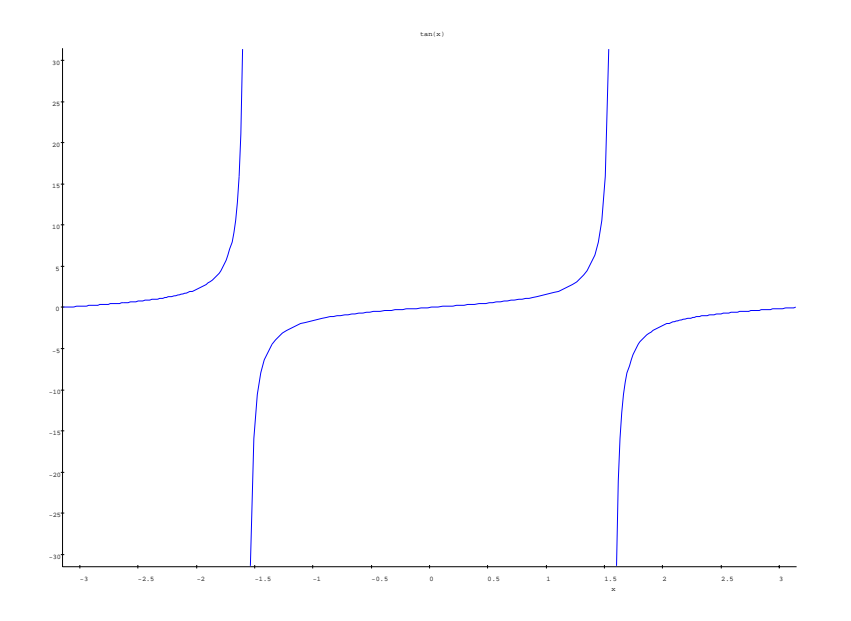

2.4:  $plotfunc(tan(x), x = -PI..PI)$ 

 $2.3.2$  plot2d plot3d

plot2d galaxy professions of the state of the state of the state of the state of the state of the state of the

 $(-2.5)$ 

>> plot2d([Mode = Curve, [sin(u),  $cos(u)$ ], u = [-PI, PI], Grid = [50]]);

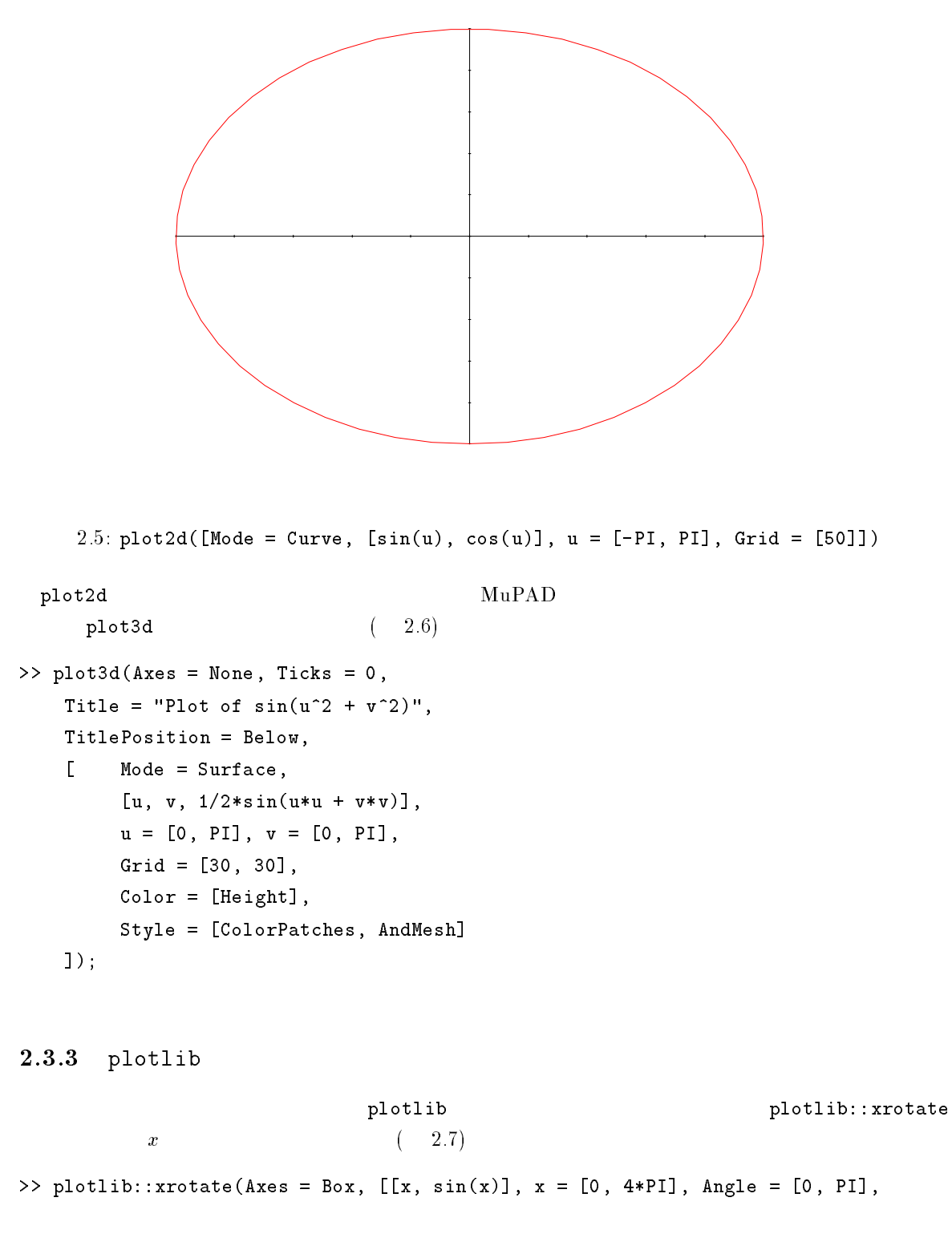

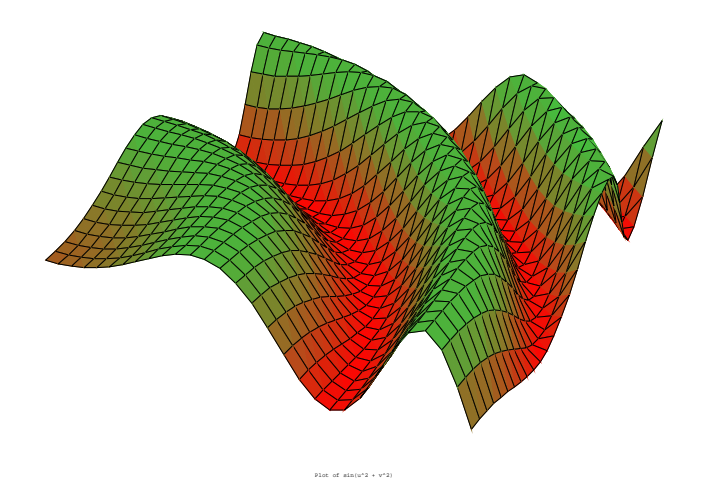

 $2.6:$  plot3d(Axes = None, Ticks =  $0, \ldots$ 

 $Color = [Height], Grid = [50, 10]$ ]

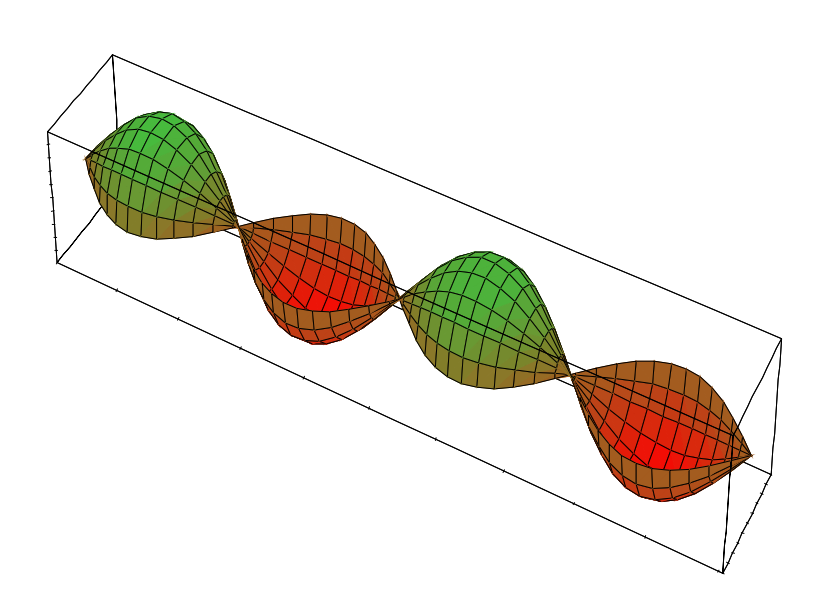

2.7:  $plotlib::xrotate(Axes = Box, ...$ 

 ${\tt plotlib::yrotate} \hspace{2.0cm} y$  $plotlib::fieldplot$  ( 2.8) >> plotlib::fieldplot(Axes = Origin, Ticks = 0,  $[[-y^2, x^2], x = [-4, 4], y = [-4, 4],$ Grid =  $[15, 15]$ , Color =  $[Height]$ 

);

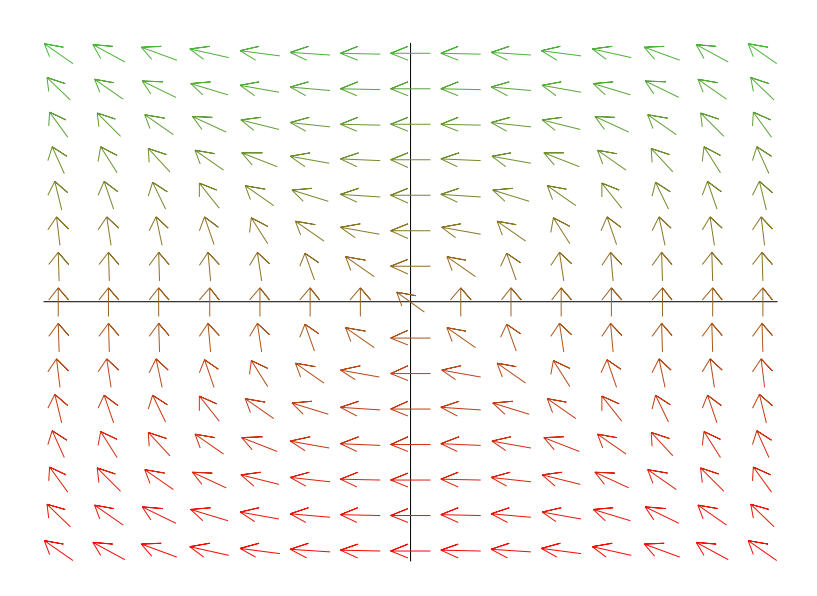

2.8: plotlib::fieldplot(Axes =  $0$ rigin,...

## $2.4$

>> reset();

]

);

simplify

>>  $simplify(sin(x)^2 + cos(x)^2 - 1);$ 

0

0  $\sqrt{4+2\sqrt{3}} = \sqrt{3}+1$ 

>> simplify(sqrt(4 + 2\*sqrt(3)), sqrt);

 $1/2$ 1/2 and 1/2 and 1/2 and 1/2 and 1/2 and 1/2 and 1/2 and 1/2 and 1/2 and 1/2 and 1/2 and 1/2 and 1/2 and 1/2 an  $3 + 1$ 

>. f :=  $(x - 1)^{2}/(x - 2) + a$ ;

2  $(x - 1)$ a + -------  $x - 2$ 

 $\Rightarrow$  f1 := diff(f, x); f2 := diff(f, x, x);

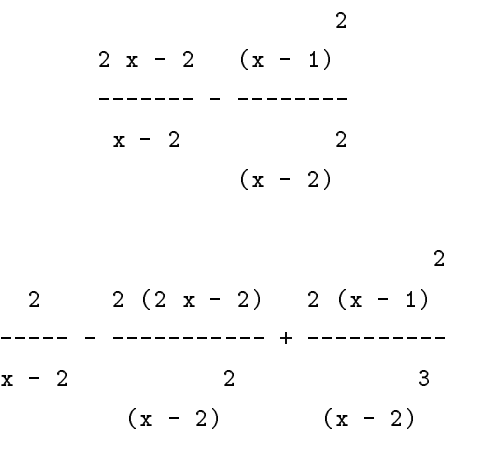

 $\blacksquare$ 

>> Factor(f1); Factor(f2);

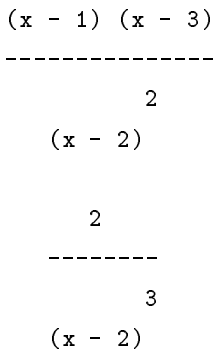

 $\sqrt{P}$  Factor  $\sqrt{P}$  expanding expanding  $\sqrt{P}$ 

 $\blacksquare$  Factor  $\blacksquare$ 

>> expand(cos(x + 2\*y));

 $cos(x) cos(y) - 2 cos(y) sin(x) sin(y) - cos(x) sin(y)$ 

rewrite sin cos

>> rewrite(sin(x)/cos(x), exp);

$$
1/2 I exp(-I x) - 1/2 I exp(I x)
$$
  
\n------------------  
\n
$$
exp(-I x) exp(I x)
$$
  
\n------------------  
\n
$$
2
$$
  
\n
$$
2
$$

>> simply(%);

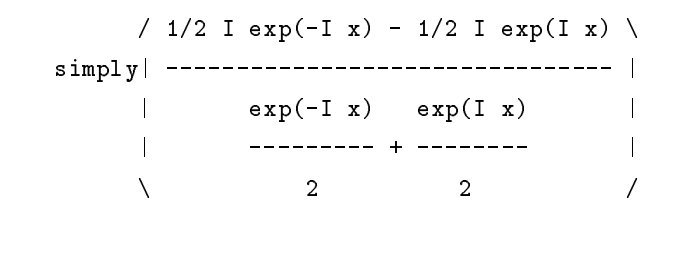

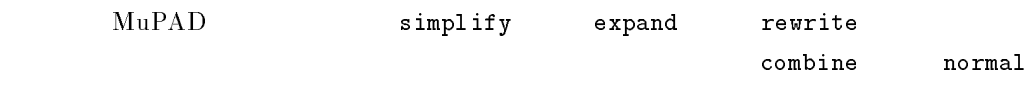

rectform

 $3 \overline{\phantom{a}}$  $\text{MuPAD}$ (basic data type)  $\text{MuPAD}$  $\text{MuPAD}$ NuPAD Advanced Demonstration Tour  $5$  5  $2$ 

## $3.1$

>> reset();

 $MuPAD$ >> 2, -2/3, 2+3\*I, PI, float(PI), E, float(E); 2, -2/3, 2 + 3 I, PI, 3.141592653, exp(1), 2.718281828 >> map(%, domtype); DOM\_INT, DOM\_RAT, DOM\_COMPLEX, DOM\_IDENT, DOM\_FLOAT, DOM\_EXPR, DOM\_FLOAT  $\mathtt{map}$  map  $\mathtt{domtype}$  $($  $)^1$  MuPAD >> domtype(x), domtype(MuPAD), domtype(x[2]); DOM\_IDENT, DOM\_IDENT, DOM\_EXPR >> str := "The Computer Algebra System MuPAD";

 $\frac{1}{1}$  ( )  $($   $)$ 

```
>> ex := x^(-2) + sin(x)/cos(x) + f(2) + PI/2;
                   PI 1 \sin(x)-- + f(2) + -- + --2 2 \cos(x)\mathbf{x}>> domtype(ex);
                        DOM_EXPR
>> ex := x^4 + x^3 - 4*x^2 + 3*x - 1; domtype(ex);
                         2 3 4
                  3x - 4x + x + x - 1DOM_EXPR
 \text{MuPAD}>> p := poly(ex); domtype(p);
                 4 3 2
             poly(x + x + (-4) x + 3 x - 1, [x])DOM_POLY
>> q := poly(x - 1);poly(x - 1, [x])>> p/q, p*q + multcoeffs(p, 3);
```
3 2  $poly(x + 2 x + (-2) x + 1, [x]), poly($ 

5 4 3 2  $x + 3x + (-2) x + (-5) x + 5x - 2, [x])$ 

 $\verb|poly|$ 

### $3.2$

>> reset();

>> M := {1, 2, 3, 4, a, b, 1, 2};

```
{a, b, 1, 2, 3, 4}
```
>> domtype(M);

DOM\_SET

 $\gg$  op( $M$ );

a, b, 1, 2, 3, 4

 $\ddot{\textbf{\$}}$ 

>> unassign(i):  $x$  \$ 10; A := i^2 \$ i = 1..50;

x, x, x, x, x, x, x, x, x, x

1, 4, 9, 16, 25, 36, 49, 64, 81, 100, 121, 144, 169, 196, 225, 256, 289, 324, 361, 400, 441, 484, 529, 576, 625, 676, 729, 784, 841, 900, 961, 1024, 1089, 1156, 1225, 1296, 1369, 1444, 1521, 1600, 1681, 1764, 1849, 1936, 2025, 2116, 2209, 2304, 2401, 2500  $\texttt{\$}$   $(\begin{array}{c} \texttt{i})$ unassign  $+\qquad$  \* 2 <sup>2</sup> ( ) and the set of the plus() and  $\tanh(t)$ 

22

 $\Rightarrow$  s := i^3 \$ i = 1..100: \_plus(s);

25502500

 $\gg$  \_mult(s);

81285103704665697929058034741394527800954175275203119077085794747670888482\ 33730596856720188375050478138776220712647125923141159206411609199354037545\ 83649069843601261900051908970248135107234498895796609463150334493880799668\ 74258629176303020525059098874622860758365277162334136591629009247695685942\ 95546721356189512751110077173732914733010540348420430895115846995709927414\ 69705476383547415329993647980544000000000000000000000000000000000000000000\ 000000000000000000000000000000

>> M union {3, 4, a, c};

$$
\{a, b, c, 1, 2, 3, 4\}
$$

>> M intersect {3, 4, a, c};

{a, 3, 4}

>> contains(M, a), contains(M, hello);

TRUE, FALSE

>> L := [a, b, a, b, c];

[a, b, a, b, c]

 $\mathfrak{d}\circ \mathfrak{p}$ 

>> L[2], L[5];

b, c  $\frac{1}{3}$ ,  $\frac{5}{3}$ 

>> L[100]; Error: Invalid index [list]

ドット演算子を使うとリストをつなぎ合わせることが出来ます。この演算子は concat 関数の簡

```
[a, b, a, b]
>> [a, b] . [c, d] . [b, -a, a] . [c];
                                  [a, b, c, d, b, -a, a, c]
                                  \overline{z} (\overline{z} ), \overline{z}
```
# 3.3

```
>> reset();
 MuPAD>> A := array(1..2, 1..3, )(1,1) = array, (1,2) = with,
     (2,1) = not_defined, (2,3) = entries
  );
              + --+| array, with, ?[1, 3] |
              | |
              | not_defined, ?[2, 2], entries |
>> A[1,2] := holding: A;
              + -array, holding, ?[1, 3] |
              \mathbb{L}\mathbf{I}| |
              | not_defined, ?[2, 2], entries |
>> A[2,1] * A[2,3];
                    entries not_defined
 (table)
```
>> S := table(1 = 2, 3 = 4);

table(

 $1 = 2$ ,  $3 = 4$  $\mathcal{L}$ >>  $S[{1}] := 11: S[a + b] := 22: S;$ table(  ${1} = 11,$  $a + b = 22$ ,  $1 = 2,$  $3 = 4$ )

### $3.4$

>> reset();

 $MuPAD$ domtype  $\blacksquare$ 

>> ex :=  $x^2 + y + (a - 1)^6 / ((a^2 + 1) * (a^2 - 1)) + sin(z) * cos(z);$ 

$$
\begin{array}{cccc}\n & & 6 \\
 & 2 & (a - 1) \\
y + \cos(z) \sin(z) + x + \cdots \\
 & & 2 & 2 \\
 & & (a - 1) (a + 1)\n\end{array}
$$

 $[a, b, c]$  3

 $3.4.1$  type

 $\tt type$ 

>> type(ex);

"\_plus"

 $\,$ ex  $\,$ type  $\,$ 

>> map(op(ex), type);

```
DOM_IDENT, "_mult", "_power", "_mult"
```
 $\tt type$ 

>> type([x, y, z]);

DOM\_LIST

testtype

```
>> testtype(2 + x, "_plus");
```
TRUE

 $\tt type$ 

 $\overline{4}$ 別できるでしょうね?

>> l := [2, 5, 1, 5];

[2, 5, 1, 5]

 $3.4.2$  Type

Type  $\,$ 

(type expression)

>> testtype(l, Type::ListOf(Type::PosInt,4));

TRUE

 $(info(Type)$  $(3.1^3)$ ) expected at the contract of  $\Gamma$  $\bullet$ >> testtype(x, Type::Union(Type::PosInt, DOM\_IDENT));

### TRUE

 $\bullet$  2  $\bullet$   $\bullet$   $\bullet$   $\bullet$   $\bullet$ 

>> testtype(poly(x\*y^2 + x/3 + y), Type::PolyOf(Type::Rational, 2));

TRUE <sup>3</sup>  $($  and  $)$ <sup>4</sup> (訳注) 原文のように打ち込むと当然 FALSE になる。Bug だと思うけど。

 $3.1:$  info(Type)

```
>> info(Type);
Domain 'Type': Type expressions for testing types
Interface:
Type::AnyType, Type::Complex, Type::Divs,
Type::Even, Type::Fraction, Type::IV,
Type::Imaginary, Type::IntImaginary, Type::Integer,
Type::Irrational, Type::ListOf, Type::ListOfIdents,
Type::ListProduct, Type::NegInt, Type::NegRat,
Type::Negative, Type::NonNegInt, Type::NonNegRat,
Type::NonNegative, Type::Odd, Type::PolyOf,
Type::PosInt, Type::PosRat, Type::Positive,
Type::Prime, Type::Product, Type::Rational,
Type::RealNum, Type::Relation, Type::SequenceOf,
Type::Series, Type::SetOf, Type::Singleton,
Type::TableOfEntry, Type::TableOfIndex, Type::Union,
Type::Zero
```
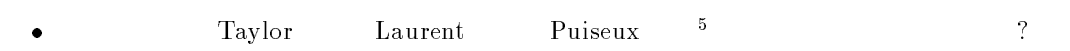

 $\Rightarrow$  s := series(1/sin(x), x);

 $\overline{3}$ 1 x 7 x 4  $- + - + - - - + 0(x)$  $\mathbf{x}$  $6\overline{6}$ 360

>> testtype(s, Type::Series(Taylor));

#### FALSE

>> testtype(s, Type::Series(Laurent));

TRUE

# $3.5$

>> reset();

 $\text{Mu} \text{PAD}$ 

 $($ operand)

 $5($  $($   $)$   $a+b+c$   $3$ 

 $>> s := a + b + c: nops(s);$ 

 $\overline{3}$ 

>> op(s, 1), op(s, 2), op(s, 3);

a, b, c

 $\verb|subs| = \verb|subsop| + \verb|subsop| + \verb|subsop| + \verb|subsop| + \verb|subsop| + \verb|subsop| + \verb|subsop| + \verb|subsop| + \verb|subsop| + \verb|subsop| + \verb|subsop| + \verb|subsop| + \verb|subsop| + \verb|subsop| + \verb|subsop| + \verb|subsop| + \verb|subsop| + \verb|subsop| + \verb|subsop| + \verb|subsop| + \verb|subsop| + \verb|subsop| + \verb|subsop| + \verb|subsop| + \verb|subsop| + \verb|subsop| + \verb|subso$ 

 $\gg$  subs(s, a = 1);

 $b + c + 1$ 

 $\mathbf{subs}$ 

 $\verb|subs|$  , subs  $\verb|op|$ 

>> subs(a + b + c, a + b = 1);

$$
a + b + c
$$

>> subs(a\*b + d\*e, a\*b = 1);

de+1

 $\verb|subsex|$ 

>> subsex(a + b + c, a + b = 1);

 $c + 1$ 

>> M := {1, 2, 3, 4, a, b, 1, 2};

$$
\{a, b, 1, 2, 3, 4\}
$$

 $>> S$  := subsop(M, 2 = Operand2nd, 5 = Operand5th);

{a, Operand2nd, 1, 2, 4, Operand5th}

 $\bullet$  p  $\bullet$  $\text{MuPAD}$  $5$ >> S[{1}] := 11: S[a + b] := 22: S; table(  ${1}$  = 11,  $a + b = 22$  $\mathcal{L}$ >> op(S);  ${1} = 11$ , a + b = 22  $a + b$  2  $a + b$ >> subsop(S, [2,1] = "hello"); table(  ${1} = 11,$ "hello" = 22 ) 既に述べたように,プロシージャは基本データ型 DOM PROC になっており,複数ののオペランド >> Max := proc(a, b) begin if a < b then b else a end\_if end\_proc: op(Max);  $(a, b)$ , NIL, NIL,  $(if a < b then$ b else a

end\_if), NIL, Max, NIL, NIL

 $2$ 

```
\gg Min := subsop(Max, [4,1] = _not(_less(a, b)), 6 = hold(Min));
                   proc(a, b)
                     name Min;
                   begin
                     if b \leq a then
                      b
                     else
                      a
                     end_if
                    end_proc
>> Min(2,10);
                         2
 \text{Mu} \text{PAD}if-then
>> subs(hold(_if)(a < b, a, b), a = x, b = y);
                    if x < y then
                     x
                    else
                     y
                    end_if
 \text{MuPAD}
```
# 4 MuPAD

 $MuPAD$ 

# $4.1$

```
>> reset();
>> L := [1, 2, 3, 4]: result := []:
   for i in L do
      result := result . [i + c];
   end_for:
   result;
                       [c + 1, c + 2, c + 3, c + 4]MuPAD>> map(L, _plus, c);
                       [c + 1, c + 2, c + 3, c + 4]>> Max := proc() local m, i;
>> begin
      m : = 0;for i in args() do
          if i > m then m := i; end_if;
       end_for;
      return(m);
   end_proc:
   Max(random() $ hold(i) = 1..100);
                               992987500442
```
4.2 計算時間とその解析

```
>> reset();
 time \text{CPU} (ms)
\mathop{\mathrm{profile}}\Rightarrow time( _plus(1/k $ k = 1..100));
                           2
 \mathbf{z}\rightarrow fib := proc(n)begin
     if n < 2 then 1; else fib(n - 1) + fib(n - 2); end_if;
  end_proc:
  profile(fib(7));
Total time: 5 ms
----------------
fib:100.0 % 5 ms total 41 call(s) 0 lookup(s) 0.1 ms/call
<fib> calls
```
 $1$ 

```
fib : 40 \text{ time(s)}
```
21

**The member**  $\mathbf{r}$ 

```
\Rightarrow fib := proc(n)
                 option remember;
       begin
                 if n < 2 then 1; else fib(n - 1) + fib(n - 2); end_if;
     \frac{1}{2}(\hat{2}(\hat{})(
)
\blacksquare \blacksquare \bl384\overline{MB} RAM PC/AT
```

```
end_proc:
   profile(fib(7));
Total time: 5 ms
----------------
fib:100.0 % 5 ms total 13 call(s) 5 lookup(s) 0.3 ms/call
<fib> calls
```
fib :  $12 \text{ time(s)}$ 

```
21
       13 5remember 5
```
>> op(fib, 5);

```
table(
 0 = 1,
 1 = 1,
  2 = 2,3 = 3,4 = 5,5 = 8,6 = 13,7 = 21)
```

```
>> factor(poly(x^2 - 1, [x]));
```
[1,  $poly(x - 1, [x]), 1, poly(x + 1, [x]), 1]$ 

>>  $\text{profile}(\text{factor}(\text{poly}(x^2 - 1, [x])));$ 

"Total time < 10 ms. No timing informations possible."

```
faclib::monomial :1 call(s) 0 lookup(s)
sign :1 call(s) 0 lookup(s)
factor :1 call(s) 0 lookup(s)
anonymous :3 call(s) 0 lookup(s)
Type::PolyOf :1 call(s) 0 lookup(s)
             :2 call(s) 0 lookup(s)
fun
Type::testtype :1 call(s) 0 lookup(s)
faclib::sbinomial:1 call(s) 1 lookup(s)
faclib::binomial :1 call(s) 0 lookup(s)
faclib::pfactor :1 call(s) 0 lookup(s)
<faclib::pfactor> calls
  faclib::binomial : 1 time(s)
<faclib::binomial> calls
  faclib::sbinomial : 1 time(s)
<Type::testtype> calls
  anonymous : 1 time(s)
<anonymous> calls
  anonymous : 2 time(s)
  faclib::pfactor : 1 time(s)
  Type::testtype : 1 time(s)
  fun : 2 time(s)
  Type::PolyOf : 1 time(s)
  sign : 1 time(s)
  faclib::monomial : 1 time(s)
            [1, poly(x - 1, [x]), 1, poly(x + 1, [x]), 1]\text{MuPAD}(trace sharelib::trace )
```

```
(misc::checkFunction)(misc::tcov)
```
 $5$ 

 $3$ 

 $MuPAD$  $\text{Mu} \text{PAD}$ 

(generic)

 $5.1$ 

>> reset(): export(linalg):

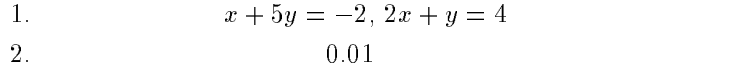

 $\verb|linalg|$ 

>> Ab := expr2Matrix( $[x + 5*y = -2, 2*x + y = 4]$ ,  $[x, y]$ , Dom::Rational);

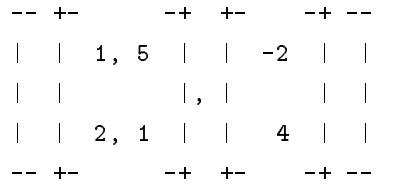

linalg::linearSolve

>> linearSolve(op(Ab));

 $+ -+$ 

| 22/9 | | |  $|-8/9|$  $+ -+$ Dom::Interval  $A \quad b \quad 0.01$ >> alias(IV = Dom::Interval):  $IAb := expr2Matrix($  $[IV(0.99..1.01)*x + IV(4.99..5.01)*y = IV(-2.01..-1.99),$  $IV(1.99..2.01)*x + IV(0.99..1.01)*y = IV(3.99..4.01)]$ ,IV); -- +- -+ +- -+ -- | | 0.99..1.01, 4.99..5.01 | | -2.01..-1.99 | | | | |, | | | | | 1.99..2.01, 0.99..1.01 | | 3.99..4.01 | |  $- - + -+$   $+$  $-+ - -$ 

>> linearSolve(op(IAb));

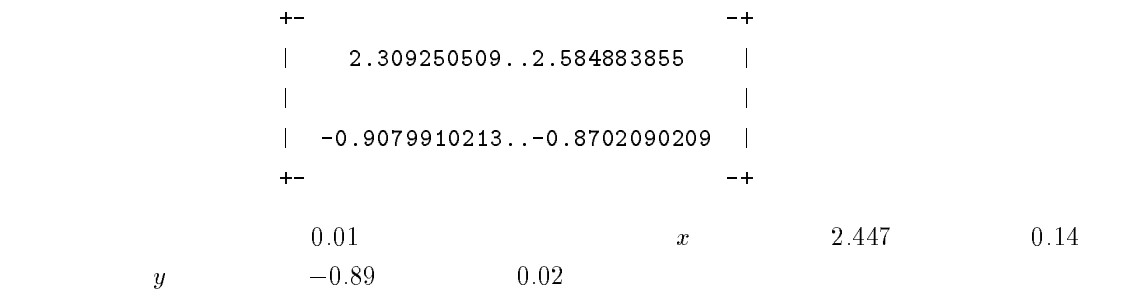

# $5.2$

```
>> reset(): export(linalg):
 \mathbf{Q} = 2 \times 2\geq SqMat := Dom::SquareMatrix(2, D13 5 om::Rational);
```

```
Dom::SquareMatrix(2, Dom::Rational)
```

```
4>> a := SqMat([[2,3], [1,0]]); b := SqMat([[1,0], [-2,3]]);
  c := SqMat([[0, -4], [2, 1]]); d := SqMat([[0, 1], [2, -1]]);+--+| 2, 3 || |
                       | 1, 0 |+-- +| 1, 0 |
                       | |
                       |-2, 3|\sim - ++--++-| 0, -4 |
```

```
2 \times 22
```
>> MS := Dom::Matrix(SqMat);

Dom::Matrix(Dom::SquareMatrix(2, Dom::Rational))

| |  $\vert 2, 1 \vert$ 

 $\sim$   $-+$ 

 $+-$ 

 $+-$ 

 $+ -+$ | 0, 1 | | |  $| 2, -1 |$  $-+$ 

 $a, b, c, d$ 

 $\Rightarrow$  A := MS([[a, b], [c, d]]);

```
+-+\mathbf{I}-+ ++- and -\blacksquare . However, the set of the set of the set of the set of the set of the set of the set of the set of the set of the set of the set of the set of the set of the set of the set of the set of the set of the set of the s
| | 2, 3 | | 1, 0 | |
| | |, | | |
| | 1, 0 | | -2, 3 | |
| + - - - + + + - - - - + || |
```
 $| + | +$   $| +$   $| +$ | | 0, -4 | | 0, 1 | | | | |, | | | | | 2, 1 | | 2, -1 | |  $\overline{\phantom{a}}$  $\mathbf{H} \rightarrow \mathbf{H}$  , and the experimental experimental experimental experimental experimental experimental experimental experimental experimental experimental experimental experimental experimental experimental experimental  $+$  $= 4$ >>  $f := fun(SqMat)$ randomMatrix(2, 2, Dom::Integer) )):  $B := MS(2, 2, f);$  $C := MS(2, 2, f, Diagonal);$  $\begin{array}{ccc} \n & + & \n \end{array}$ | +- -+ +- -+ | | | 824, -65 | | -979, -764 | | | | |, | | | | | -814, -741 | | 216, 663 | |  $1 + + -+$   $+$  $-+$  $\overline{\phantom{0}}$ | +- -+ +- -+ |  $\mathbf{L}$ | | | +- -+ +- -+ | | | 880, 916 | | 597, -245 | |  $\sim$  1 | | |, | | | | | 617, -535 | | 79, 747 | |  $\sim$  1  $+ -+$  $+ -+$  $\overline{\phantom{0}}$  $\blacksquare$  . However, the set of the set of the set of the set of the set of the set of the set of the set of the set of the set of the set of the set of the set of the set of the set of the set of the set of the set of the s  $+ -+$  $+ \blacksquare$  . However, the experimental state of the experimental state  $\blacksquare$ | | 477, -535 | | 0, 0 | | | | |, | | | | | -906, -905 | | 0, 0 | |  $+ + \blacksquare$  . However, the experimental state of the experimental state  $\blacksquare$  $\overline{1}$ | |  $\mathbf{I}$  $+ -+$  $+ -+$  $| 0, 0 | 1 -266, -8 |$  $\overline{1}$ | | |, | | | | | 0, 0 | | 765, 448 | |  $\blacksquare$  . However, the experimental state of the experimental state  $\blacksquare$  $-+$  $+ -$ 

38

 $\mathbf{I}$ 

 $\blacksquare$ 

 $+ | + - + - + - + - + - + - |$ | | -44, -432 | | -1692, -548 | | | | |, | | | | | 1913, -2433 | | -1720, 2630 | | | +- -+ +- -+ |  $\overline{1}$ | | | +- -+ +- -+ | | | 4753, 3345 | | 344, -2134 | | | | |, | | | | | 2594, 961 | | -2078, -2251 | | | +- -+ +- -+ |

 $>> A^5;$ 

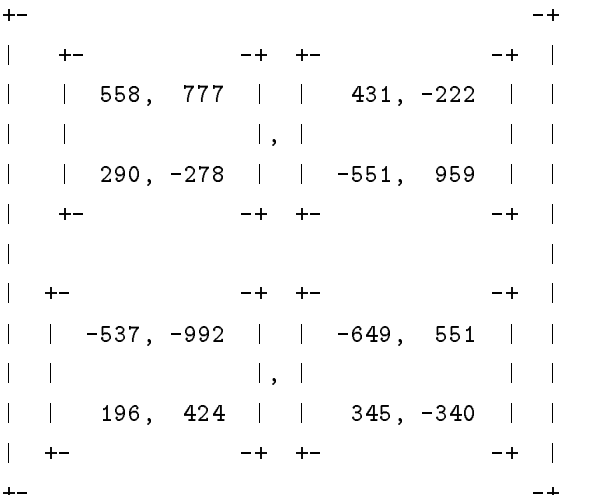

$$
>> B*C - C*B;
$$

 $+ \blacksquare$  . However, the experimental contract of the experimental contract of the experimental contract of the experimental contract of the experimental contract of the experimental contract of the experimental contract of | | -376600, -747445 | | 258497, 384693 | | | | |, | | |  $\overline{1}$ | | 292942, 376600 | | -241755, 203127 | |  $\mathbf{I}$ | +- -+ +- -+ | | | | +- -+ +- -+ | | | -171120, -1060404 | | -186793, -173730 | |

| | |, | | | | | -170597, -306980 | | 58344, 186793 | |  $| + + - |$  $-+$   $+$  $-+$  |  $\blacksquare$  . However, the experimental state of the experimental state  $\blacksquare$  $+ -+$  $2 \times 2$   $[[a, b], [c, d]]$  $A$  and  $2 \times 2$  $\det(a) \neq 0$   $\det(d - \frac{bc}{a}) \neq 0$  $\gg$  det(a);  $-3$ >> det(d - c\*(1/a)\*b);  $-3$  $A$ >> f := d - c\*(1/a)\*b: >> iA :=  $MS([1/a + 1/a*b*1/f*c*1/a, -1/a*b*1/f],$  $[-1/f * c * 1/a$  ,  $1/f$  ]]);  $+-$ | +- -+ +- -+ |  $| \ \ | \ \ -2, \ \ 1 \ \ | \ \ | \ \ -1, \ \ 2 \ \ | \ \ |$ | | |, | | |  $\mathbb{R}$ | | 2/3, -2/9 | | 1/9, -5/9 | | | +- -+ +- -+ |  $-+$  $\mathbf{I}$  $\mathbf{I}$  $\blacksquare$  $| + | + | +$   $| +$   $| +$   $| +$  $-+$  | | | 3, -4/3 | | 5/3, -7/3 | | | | |, | | | | | 8/3, -8/9 | | 13/9, -20/9 | | | +- -+ +- -+ | >> A \* iA; iA \* A;

> $| + | +$   $| +$   $| +$   $| +$   $| +$   $|$ | | 1, 0 | | 0, 0 | | | | |, | | | | | 0, 1 | | 0, 0 | |

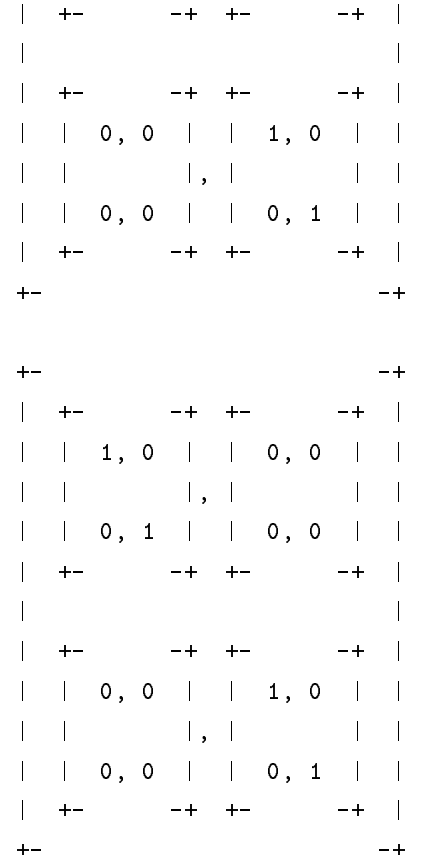

 $6 \qquad \qquad 6$ 

 $437-8555$   $2200-2$ 

E-Mail: tkouya@cs.sist.ac.jp

 $270-1445$  678-3